## **Для определения квартиля по показателю SJR (Scopus) необходимо:**

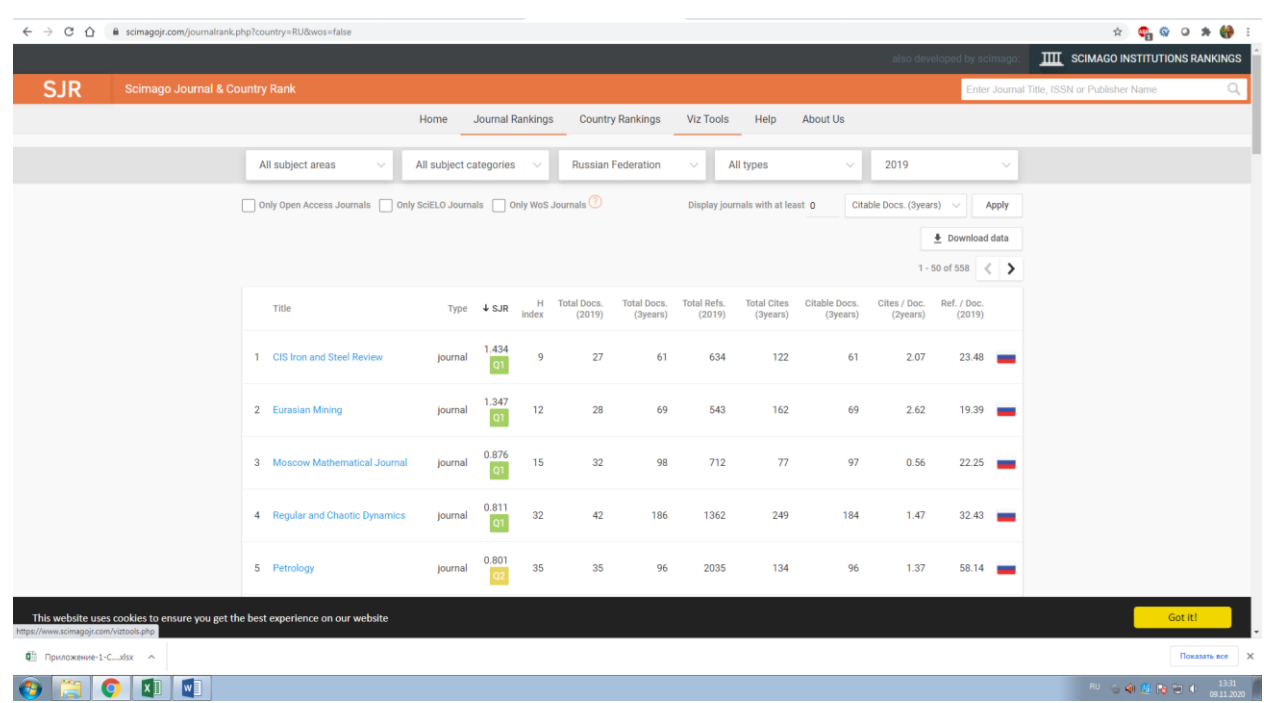

1. Зайти на страницу [www.scimagojr.com/journalsearch.php;](http://www.scimagojr.com/journalsearch.php)

2. Ввести в окне «Search Query» — in «Journal Title» полное название журнала либо часть названия, либо ISSN;

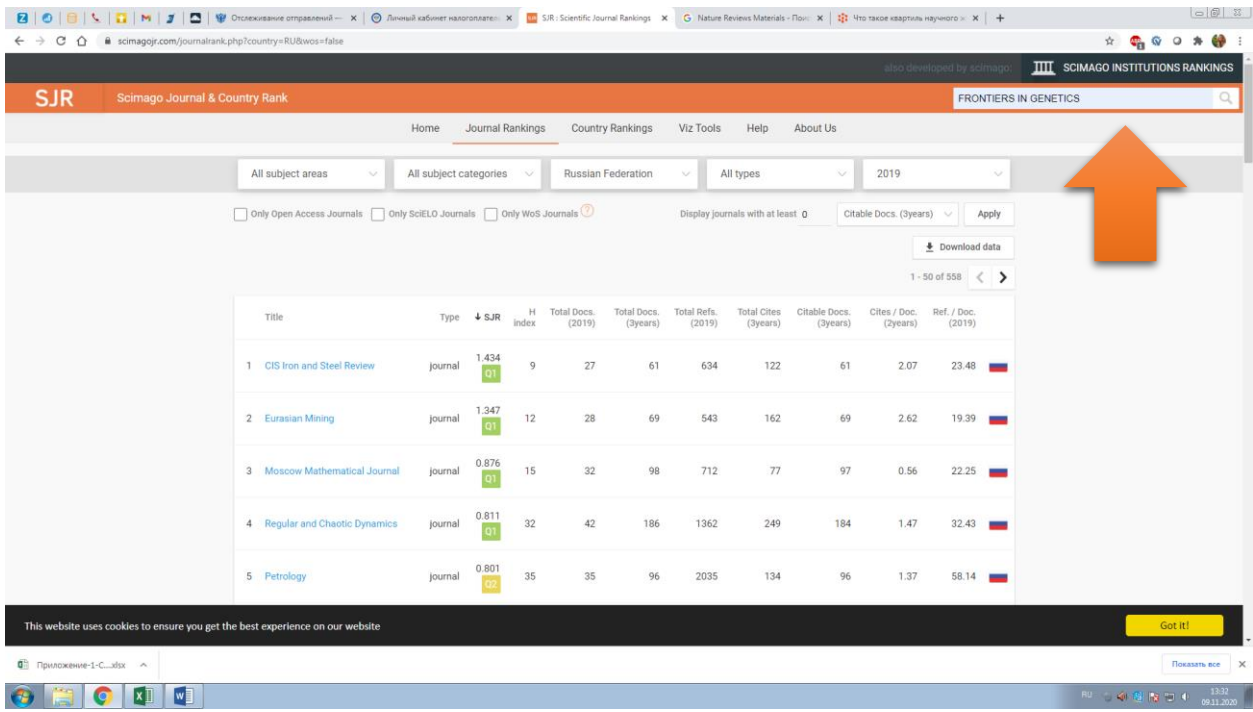

3. Нажать кнопку «Search» или Enter;

4. Выбрать необходимый журнал и нажать на него;

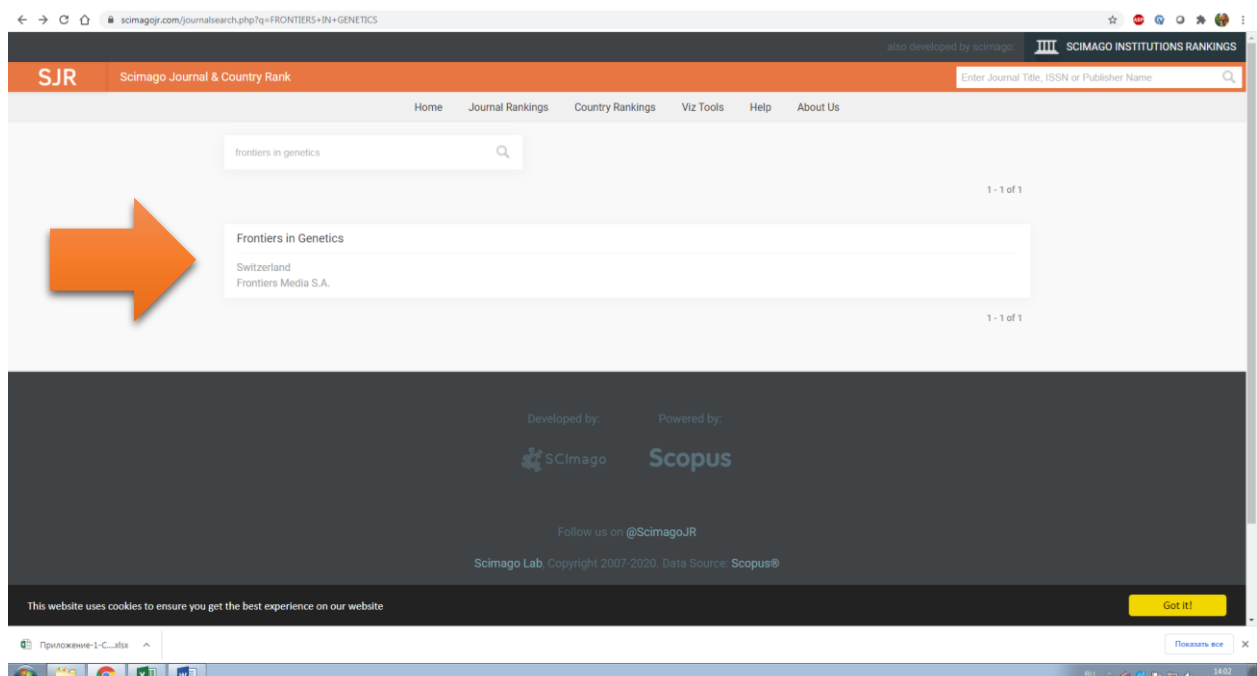

5. В появившемся профиле журнала указаны его тематические категории «Subject Category» с соответствующими квартилями. При наведении мышкой выскакивает значение квартиля

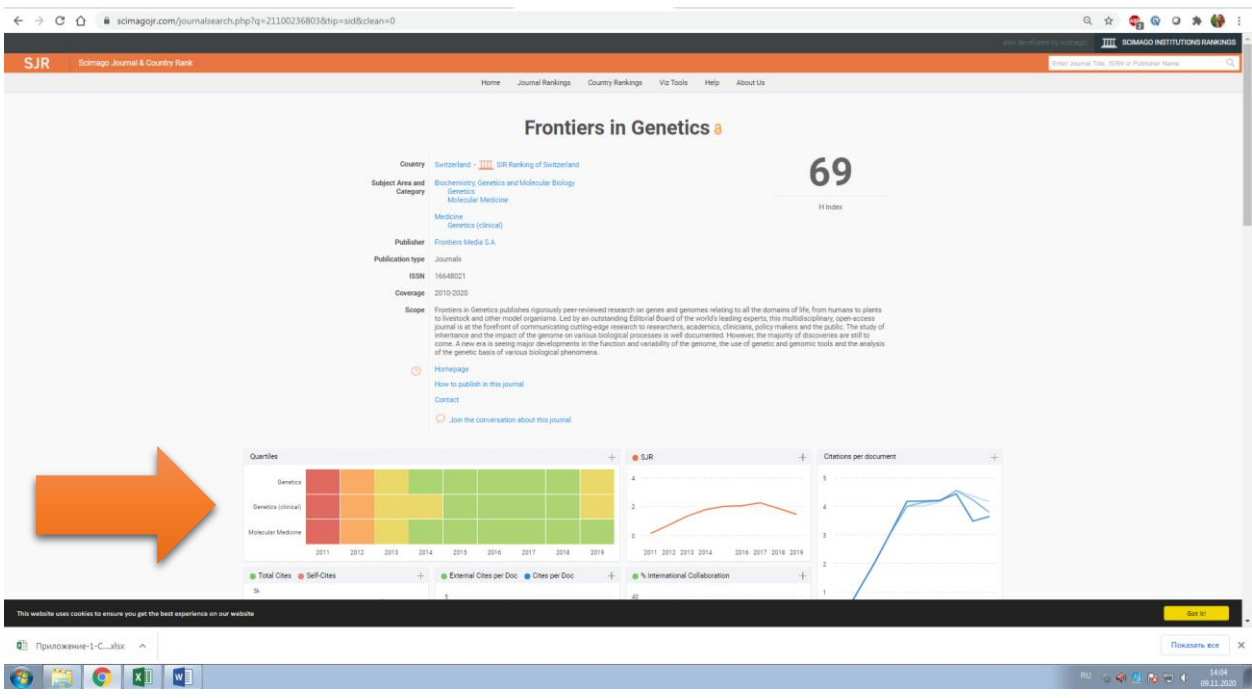

Дополнительно можно сформировать списки журналов по определенной категории, региону или предметной области.

Для этого

1. Выбрать интересующее Вас ранжирование

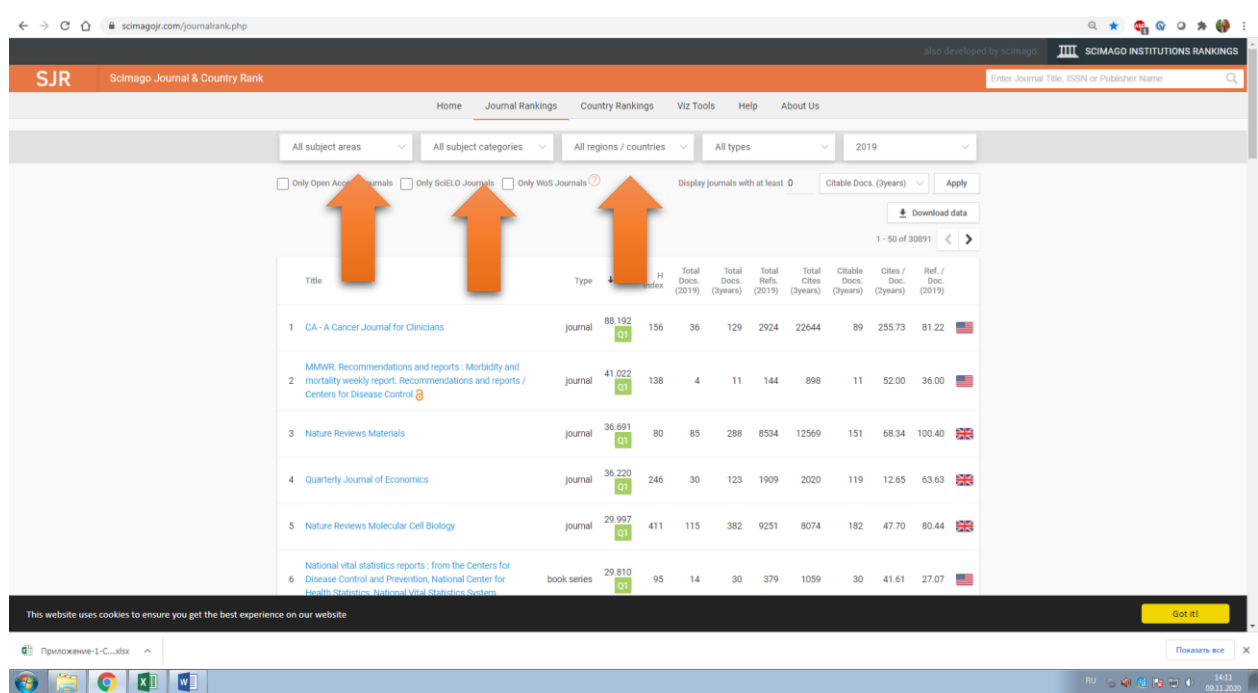

2. Выбрать из выпадающего списка нужную категорию, страну или предметную область

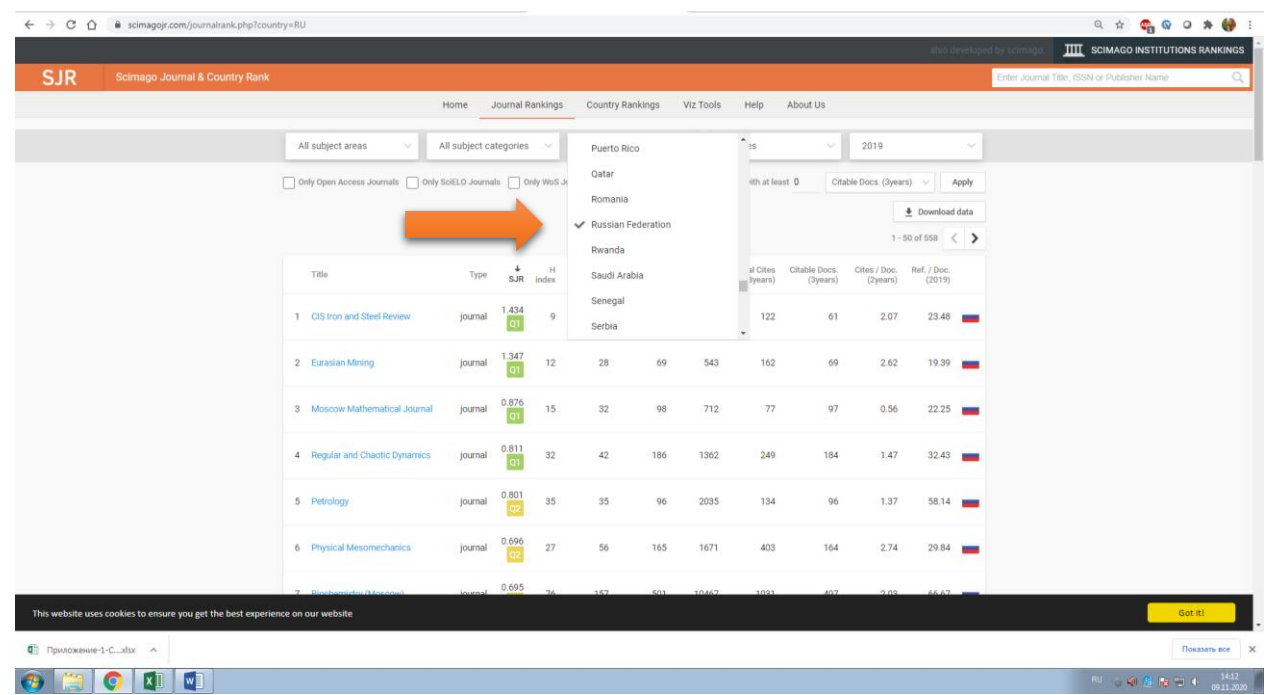

3. Чтобы выгрузить сформированный список (при необходимости) нужно нажать Download data и сохранить предложенный файл.

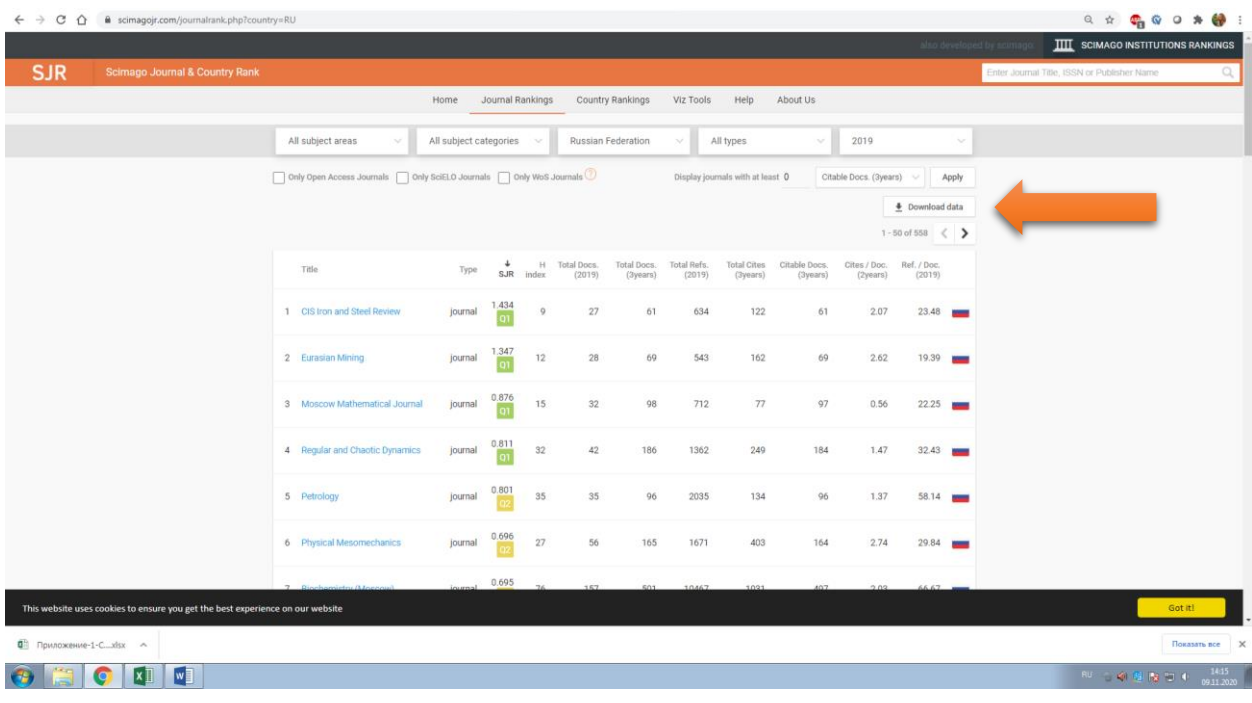

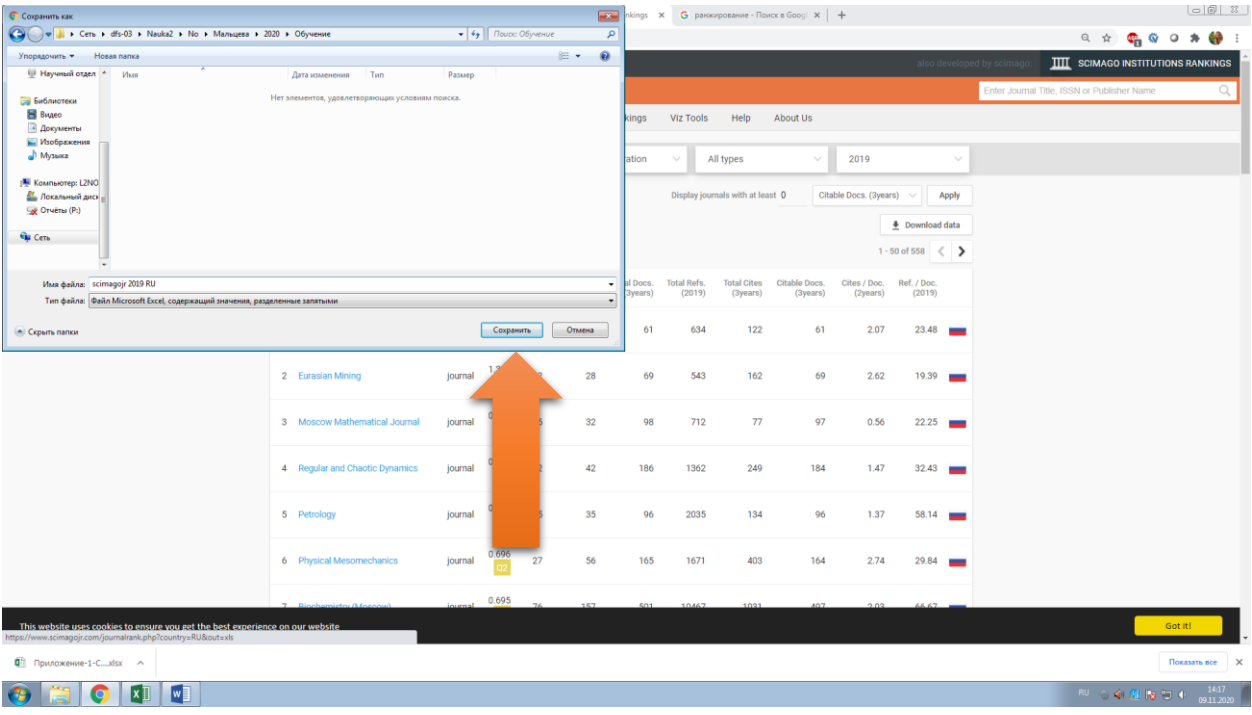